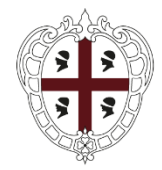

> PRESIDÈNTZIA PRESIDENZA

Direzione generale della Centrale regionale di committenza Servizio Spesa comune

# **PROCEDURA APERTA SUDDIVISA IN DUE LOTTI FINALIZZATA ALLA STIPULA DI CONVENZIONI QUADRO PER L'AFFIDAMENTO DEL NOLEGGIO DI APPARECCHIATURE MULTIFUNZIONE A RIDOTTO IMPATTO AMBIENTALE E SERVIZI ACCESSORI DESTINATE ALLE AMMINISTRAZIONI DEL TERRITORIO DELLA REGIONE AUTONOMA DELLA SARDEGNA**

**LOTTO 1 CIG 88113067BB LOTTO 2 CIG 881132683C**

**ADESIONE ALLA CONVENZIONE**

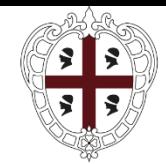

PRESIDÈNTZIA PRESIDENZA

Direzione generale della Centrale regionale di committenza Servizio Spesa comune

## **Premesse**

La presente Guida ha l'obiettivo di illustrare le modalità di adesione alle convenzioni per l'affidamento del "*noleggio di apparecchiature multifunzione a ridotto impatto ambientale e servizi accessori destinate alle Amministrazioni Pubbliche della Regione Autonoma della Sardegna*":

Questo documento non intende sostituire né integrare la documentazione contrattuale sottoscritta fra le parti, pertanto le informazioni in esso contenute non possono essere motivo di rivalsa da parte delle Amministrazioni contraenti nei confronti del Fornitore e/o della Centrale regionale di committenza.

Le convenzioni sono articolate per Lotto, pertanto le Amministrazioni dovranno scegliere quella di loro interesse:

**Lotto 1** – Noleggio di apparecchiature multifunzione a ridotto impatto ambientale e servizi accessori destinato all'Ente Regione Autonoma della Sardegna e al Consiglio Regionale della Sardegna;

**Lotto 2** – Noleggio di apparecchiature multifunzione a ridotto impatto ambientale e servizi accessori destinato alle altre Amministrazioni della Regione Autonoma della Sardegna.

Si riporta di seguito una breve descrizione delle attività finalizzate all'attivazione dei servizi e alle modalità di emissione dell'ordinativo di fornitura all'interno del sistema informatizzato della Centrale Regionale di Committenza (SardegnaCAT).

## **INCENTIVI TECNICI art. 113 del D.Lgs. 50/2016**

La procedura d'appalto finalizzata all'affidamento delle Convenzioni quadro in argomento è soggetta all'applicazione dell'art. 113 del D.Lgs. 50/2016 e dell'art. 33 della L.R. 8/2018, secondo le modalità previste dalle Linee guida "Disciplina degli incentivi tecnici del Sistema Regione" approvate con Deliberazione della Giunta Regionale n. 9/51 del 22/02/2019.

Le Amministrazioni che intendono aderire alle Convenzioni sopra citate dovranno prevedere nel quadro economico di dettaglio degli stanziamenti previsti per il noleggio di apparecchiature multifunzione a ridotto impatto ambientale e servizi accessori, approvato con il provvedimento che dispone l'adesione alle stesse, una quota parte del fondo previsto per gli incentivi per le funzioni tecniche ai sensi del comma 2 dell'art. 113 del codice dei contratti, pari a un quarto del valore dello stesso, a favore della CRC per l'espletamento dei compiti svolti dal personale della Centrale nell'espletamento della procedura di

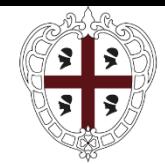

PRESIDÈNTZIA PRESIDENZA

Direzione generale della Centrale regionale di committenza Servizio Spesa comune

## affidamento.

Il provvedimento di stanziamento dovrà essere notificato alla CRC tramite PEC all'indirizzo di posta elettronica di codesta Amministrazione (pres.crc.ras@pec.regione.sardegna.it).

Il pagamento dovrà avvenire mediante bonifico al seguente conto di Tesoreria regionale:

Regione Sardegna C/tesoreria: **IT28I0101504801000070673111** con l'indicazione delle seguenti causali;

- Per la quota dell'80% della parte del fondo destinato alla CRC, di spettanza ai dipendenti della Centrale di committenza dovrà essere indicato il capitolo del Bilancio regionale (EC343.028), il CDR (00.01.09.06) e il motivo del pagamento (quota 80% incentivi art 113 comma 5 codice contratti – Gara multifunzione);
- Per la quota del 20% della parte del fondo per la CRC, destinata all'innovazione la causale dovrà indicare il capitolo del Bilancio regionale (EC343.029), il CDR (00.01.09.00) e il motivo del pagamento (quota 20% incentivi art 113 comma 5 codice contratti – Gara multifunzione);

Si chiede cortesemente di trasmettere all'indirizzo di posta elettronica certificata sopra indicato la conferma dell'avvenuta liquidazione al fine di consentire il perfezionamento dei conseguenti atti contabili e amministrativi.

Si richiede inoltre che venga dato riscontro, nelle comunicazioni di cui sopra, dell'individuazione del Direttore dell'esecuzione del contratto per il servizio oggetto della convenzione, la cui nomina, ai sensi dell'art. 113 del D.Lgs. 50/2016, costituisce un elemento indispensabile per l'applicazione delle disposizioni sugli incentivi tecnici.

## **ATTIVAZIONE DEI SERVIZI**

Le Amministrazioni che intendono aderire alla convenzione di riferimento sono tenute a consultare tutti i documenti amministrativi ad essa connessi (convenzione, capitolato tecnico, offerta economica e tutti gli allegati disponibili sul portale di SardegnaCAT). In particolare il procedimento per l'attivazione del servizio è disciplinato dalla presente guida e dal paragrafo 3 del Capitolato tecnico.

L'Amministrazione, per utilizzare la Convenzione ed attivare i servizi, deve seguire il seguente iter procedurale:

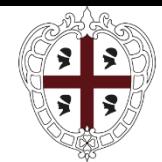

PRESIDÈNTZIA PRESIDENZA

Direzione generale della Centrale regionale di committenza Servizio Spesa comune

- 1) effettuare l'apposita Registrazione sul CAT: https://www.sardegnacat.it/;
- 2) emettere una Richiesta Preliminare di Fornitura (RPF);
- 3) valutare il Piano dettagliato delle apparecchiature (PDA) predisposto dal Fornitore;
- 4) emettere l'Ordinativo di Fornitura (ODF);

Le Amministrazioni interessate dovranno inviare al Fornitore, e per conoscenza alla Centrale regionale di committenza (pres.crc.ras@pec.regione.sardegna.it), una **Richiesta preliminare di fornitura (RPF)** contenente una descrizione delle multifunzione e dei dispositivi e servizi opzionali che intendono noleggiare, il numero a la dislocazione degli stessi (indirizzo dell'immobile nel quale devono essere consegnati, ecc.) nonché qualsiasi altra informazione funzionale al noleggio delle apparecchiature oggetto dell'appalto ed eventualmente specifiche esigenze. La RPF dovrà essere effettuata utilizzando preferibilmente il format "Richiesta preliminare di fornitura" e l'"Allegato A – Informazioni apparecchiature".

Successivamente al ricevimento della RPF, il fornitore dovrà predisporre un Piano dettagliato delle apparecchiature richieste, che dovrà contenere tutte le informazioni riportate nella RPF e i prezzi unitari e complessivi delle stesse. Il PDA dovrà essere trasmesso all'Amministrazione richiedente e alla Centrale regionale di committenza.

Successivamente al ricevimento del PDA l'Amministrazione potrà procedere a creare e trasmettere l'ORDINATIVO DI FORNITURA sulla Piattaforma SardegnaCAT al quale dovrà essere allegato il PDA.

L'Amministrazione dovrà specificare in sede di emissione dell'Ordinativo di fornitura, le seguenti informazioni minime e dovrà allegare il PDA:

- a) il numero delle apparecchiature richieste;
- b) il tipo di apparecchiature richieste;
- c) la produttività / il numero di copie incluse nel canone;
- d) gli eventuali Dispositivi e Servizi Opzionali.

L'Amministrazione ha la facoltà di revocare l'ordinativo di fornitura entro il giorno lavorativo successivo all'invio del medesimo; scaduto tale termine l'ordinativo di fornitura sarà irrevocabile ed il Fornitore sarà tenuto a darvi esecuzione, nei termini e modi previsti dal Capitolato Tecnico.

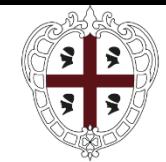

PRESIDÈNTZIA PRESIDENZA

Direzione generale della Centrale regionale di committenza Servizio Spesa comune

Scaduto il predetto termine, il Fornitore dovrà assegnare all'Ordinativo di fornitura un numero progressivo e sarà tenuto, entro il giorno lavorativo successivo, e quindi entro 2 (due) giorni lavorativi successivi alla ricezione dell'Ordinativo di Fornitura, a darne conferma all'Amministrazione ordinante, riportando sul documento di conferma il numero progressivo assegnato all'ordinativo, la data di registrazione ed il termine massimo per la consegna delle apparecchiature secondo i termini definiti nel capitolato e, se del caso, la motivazione della variazione rispetto ai tempi standard.

L'Amministrazione Contraente, entro i 2 (due) giorni lavorativi successivi alla predetta comunicazione di conferma, ha la facoltà di recedere dal contratto di fornitura qualora, per giustificati motivi di urgenza da comunicare al Fornitore, il termine massimo della consegna previsto non sia rispondente alle proprie esigenze.

## **ATTIVITA' SULLA PIATTAFORMA SARDEGNACAT**

Formalizzate tutte le attività preliminari all'emissione dell'Ordinativo di fornitura, come sopra riepilogate, l'Amministrazione dovrà procedere con le seguenti azioni necessarie per la creazione dell'Ordinativo di fornitura (OdF):

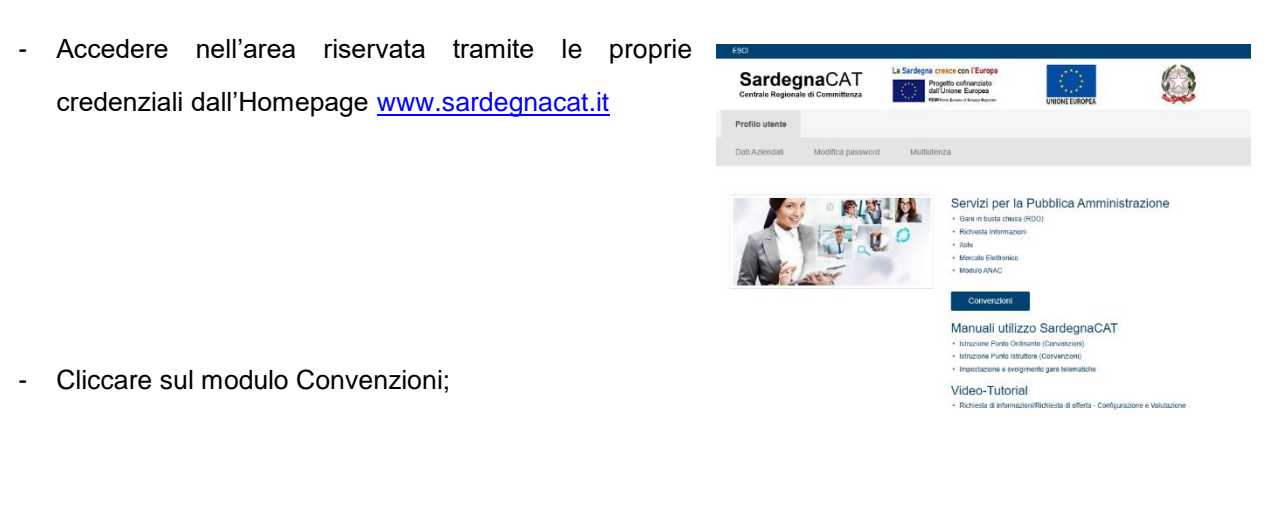

Scegliere la Convenzione di proprio interesse denominata "Noleggio di Apparecchiature Multifunzione" e successivamente il lotto di competenza tra i seguenti:

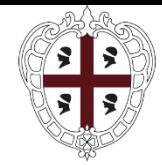

PRESIDÈNTZIA PRESIDENZA

Direzione generale della Centrale regionale di committenza Servizio Spesa comune

Lotto 1 - Ras e Consiglio Regionale (34)

Il Lotto 2 - Altre Amministrazioni, Agenzie e Aziende Sanitarie (27)

- Nella pagina "Prodotti Convenzione" inserire il flag e cliccare su "Aggiungi al carrello"

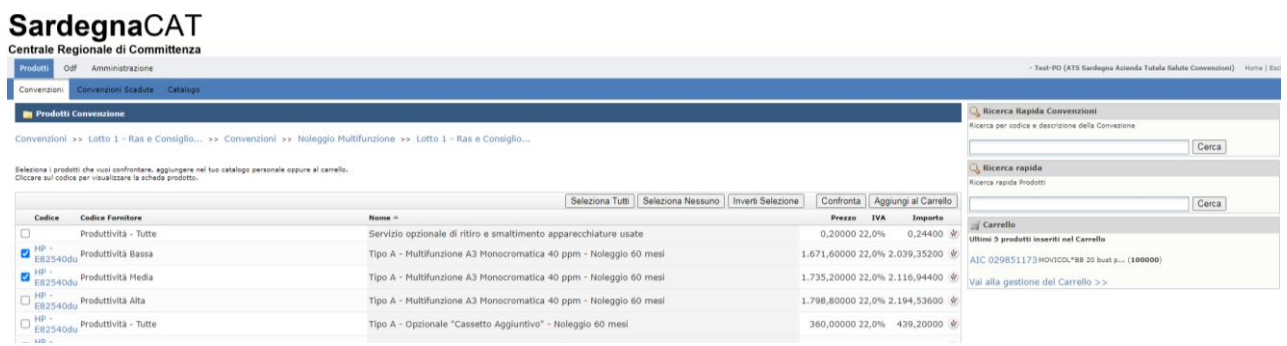

- Cliccare su "Vai alla gestione del carrello"
- Nella schermata successiva inserire le "Quantità"

## SardegnaCAT

 $\sim$ 

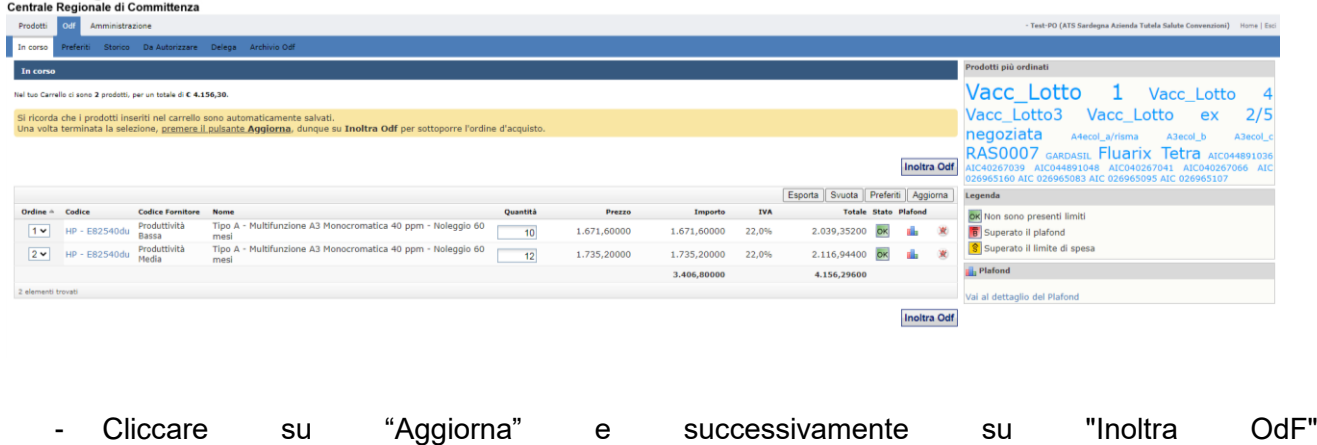

Noleggio di apparecchiature multifunzione e servizi accessori destinate alle Amministrazioni del territorio della Regione Sardegna Adesione alla Convenzione – Guida alla compilazione OdF sul portale SardegnaCAT

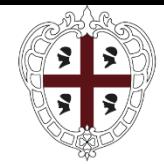

PRESIDÈNTZIA PRESIDENZA

Direzione generale della Centrale regionale di committenza Servizio Spesa comune

Il sistema presenterà la maschera relativa all'OdF nel quale dovranno essere inserite le seguenti

informazioni:

*\_\_\_\_\_* 

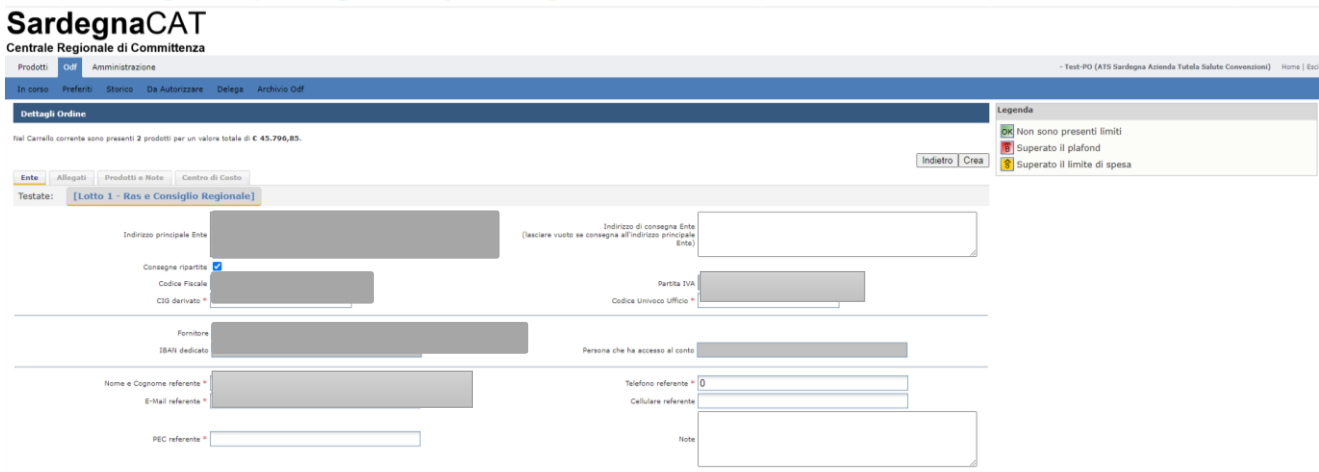

N.B. nel campo note dovranno essere riportati obbligatoriamente i seguenti elementi:

- a) data e numero di protocollo del documento *Richiesta preliminare di Fornitura es. Richiesta preliminare di fornitura prot. n. xxxx del 00/00/0000 relativo al lotto n….. CIG*
- b) data e riferimenti specifici dei documenti:
	- Piano dettagliato delle apparecchiature
	- *es: Piano dettagliato delle apparecchiature prot. n \_\_\_\_ del \_\_\_\_\_ prot. n. \_\_\_ relativo al lotto \_\_\_*

Completate le attività di inserimento delle informazioni, sarà possibile generare l'ordinativo cliccando sul tasto "Crea".

L'Odf dovrà essere regolarizzato con approvazione e firma digitale secondo le consuete prassi.